# IN ANTEPRIMA UFFICIALE DELL'EDIZIONE 1995/96

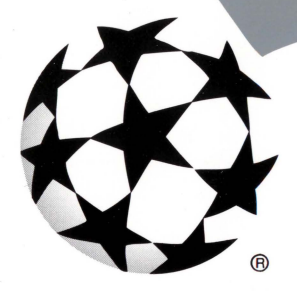

# **CHAMPIONS LEAGUE**

© UEFA 1992

**PHILIPS DIGITAL VIDEO ON CD-I** 

### **SOMMARIO**

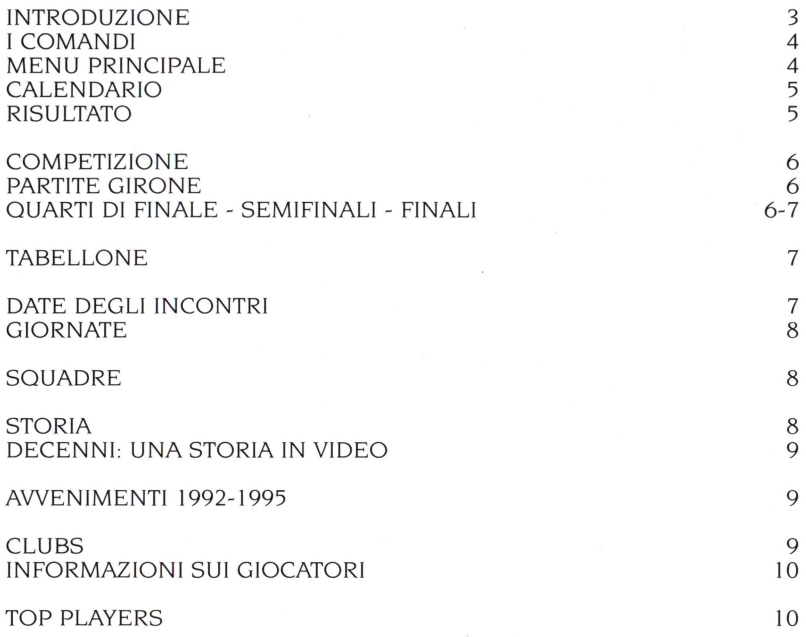

٠

ï

ï

.

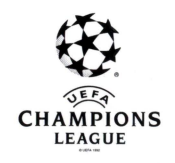

#### INTRODUZIONE

Benvenuti alla "UEFA Champions League", il campionato europeo di calcio che vede la partecipazione delle migliori sedici squadre d'Europa vincitrici del titolo nazionale.

Questo è il CD-i in anteprima ufficiale della stagione 95/96. Il disco vi fornirà tutte le informazioni che desiderate sapere sulla competizione, sulle squadre partecipanti e sui loro giocatori. Non dovrete fare laboriosi calcoli con i punteggi per cercare di capire quali squadre giocheranno le fasi successive ai gironi di qualificazione: il vostro lettore CD-i lo farà per voi. L'unica cosa che dovrete fare sarà inserire i risultati, con un procedimento molto semplice.

Potrete seguire la UEFA Champions League 1995- 1996 giornata per giornata, inserire i risultati delle partite giocate, esaminare le classifiche dei diversi gruppi e avere una panoramica delle fasi successive.

Avrete la possibilità di esaminare tutti gli incontri di una determinata giornata, di una squadra particolare, oppure dei quattro gruppi. Potrete inserire con facilità i risultati e quindi esaminare le classifiche di ciascun gruppo oppure avere una panoramica delle fasi successive, che portano alla finale. Saprete con esattezza gli abbinamenti fra le squadre qualificate, e se avrete dimenticato il risultato di un incontro, con l'aiuto della data, del nome della squadra o del numero del gruppo potrete risalire immediatamente alla partita desiderata. Tutti i punteggi verranno memorizzati nel vostro lettore CD-i, perciò nessuna informazione verrà persa.

Ma c'è di più, molto di più. Questo CD-i vi fornirà informazioni su tutte le squadre partecipanti e su ognuno dei loro giocatori, sui giocatori più importanti e sulla storia della UEFA Champions League: notizie interessanti sulle ultime tre edizioni della competizione, videoclip delle finali dal 1956 al 1995, tutti i giocatori di tutte le squadre .. tutto in questo CD-i, pronto per essere esplorato.

# l COMANDI

L'icona del Menu Principale vi riporta nel Menu Principale da qualsiasi sezione del programma. L'icona del Menu Precedente fa apparire l'ultimo menu selezionato. **l** pulsanti di scorrimento vi permettono di passare alla schermata superiore o inferiore, oppure di aumentare o diminuire i punteggi Il cursore, a forma di stella, è il vostro navigatore nel programma. Quando è di color grigio chiaro, è inattivo, pertanto in quel momento non è possi-

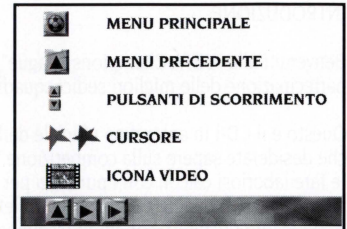

bile effettuare alcuna selezione. Se invece è rosso, è attivo, e allora potete fare clic su un pulsante del vostro telecomando per selezionare l'argomento su cui vi trovate ed entrare nella sezione del programma corrispondente L'icona Video vi permette di guardare un videoclip. Durante il videoclip, potete usare Play per far proseguire il video, Slow Motion per vedere l'azione al rallentatore e Menu Precedente per tornare al menu precedente.

#### MENU PRINCIPALE

Nel Menu Principale potete scegliere fra quattro opzioni, ognuna delle quali corrisponde a una sezione diversa del CD-i: Calendario, Storia, Top Players e Squadre. Il Calendario vi dà la possibilità di inserire il punteggio di ogni incontro e di seguire in tal modo l'evolversi della competizione giornata dopo giornata, oppure di esaminare il calendario di una squadra particolare. Storia vi fa viaggiare indietro nel tempo per rivivere alcuni dei momenti più spettacolari della storia della UEFA Champions League. Top Players vi fornisce informazioni sui protagonisti del campionato, mentre Squadre vi dà notizie

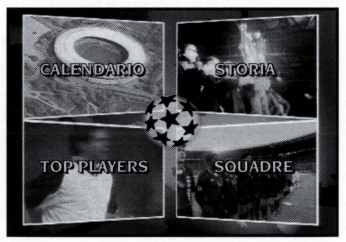

sulle singole squadre e su tutti i loro giocatori. Per abbandonare il programma, cliccate sul pallone, situato al centro dello schermo.

#### CALENDARIO

Il calendario si suddivide in quattro sottosezioni: Competizione, Tabellone, Date e Squadre. Selezionando Competizione potrete inserire o rivedere i risultati di ogni incontro, dai gruppi di qualificazione fino alla finale. ed esaminare le classifiche aggiornate di ogni gruppo Tabellone vi offre un quadro d'insieme in cui i nomi delle squadre che giocheranno le fasi successive ai gironi di qualificazione vengono abbinati automaticamente: in tal

modo sarete sempre informati su quale squadra gioca. quando e contro chi. Nella sezione Date potrete seguire il campionato giornata per giornata. Con l'opzione Squadre, avrete la possibilità di

visionare tutte le partite di una singola squadra. Nelle sezioni Competizione. Date e Squadre, potrete inserire il punteggio di un incontro particolare cliccando sulla partita in questione.

#### RISULTATO

Dopo aver fatto clic su un determinato incontro, apparirà la schermata risultato, dove potrete inserire il risultato della partita. Cliccando sul pulsante di scorrimento superiore. si aumenterà il numero di gol segnati da quella

squadra, fino a un massimo di diciannove reti. Cliccando sul pulsante di scorrimento inferiore, invece. tale numero decrescerà. Se una squadra ottiene punti di penalizzazione, potete selezionare il pulsante togli punti sotto quella squadra: il risultato rimarrà uguale. ma i punti non verrano calcolati nella classifica. il pulsante avrà ora la scritta: punti tolti. Cliccando un'altra volta, i punti riappariranno in classifica. Dopo avere inserito i gol segnati da entrambe le squadre, potete tornare al menu precedente facendo clic sul pulsante OK.

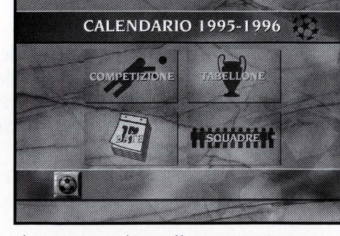

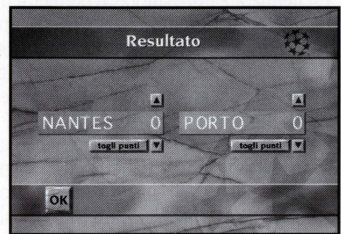

#### COMPETIZIONE

Nella schermata Competizione potete selezionare Partite Girone, Quarti di finale, Semifinali o Finale. Dopo aver cliccato su uno di questi argomenti, vi troverete nella sezione corrispondente, dove potrete inserire o rivedere i risultati e dare un'occhiata agli incontri. Cliccando sull'icona del Menu Precedente (freccia in basso a sinistra)

ritornerete alla schermata del Calendario.

#### PARTITE GIRONE

La schermata Partite Girone vi permette di inserire o rivedere i risultati degli incontri di ogni gruppo. Per visionare gli incontri di un certo gruppo, selezionate uno dei pulsanti A, B, C o D. Cliccando su uno degli incontri, vi sposterete nella schermata risultato, dove potrete inserire il risultato di quell'incontro

La schermata non contiene tutti gli incontri. Per vedere gli altri incontri del gruppo selezionato, dovrete passare alla

schermata superiore o inferiore per mezzo dei pulsanti di scorrimento situati nell'angolo in basso a destra dello schermo. Facendo clic sul pulsante Classifica nella parte alta dello schermo, potrete esaminare la classifica del gruppo con i punti ottenuti da ogni squadra. Per vedere la classifica di un altro gruppo, premete uno dei pulsanti A, B, C o D. Se volete ritornare agli incontri, fate clic sul pul-

sante "Partite Girone". Per tornare alla schermata "Competizione", cliccate sull'icona Menu Precedente (freccia in basso a sinistra)

#### QUARTI DI FINALE- SEMIFINALI- FINALI

Le schermate dei quarti di finale, delle semifinali e della finale sono fondamentalmente simili. Dopo la disputa di tutti gli incontri, una volta inseriti i risultati, su queste schermate appariranno automaticamente gli abbinamenti.

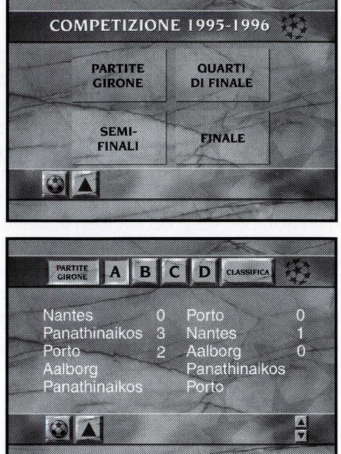

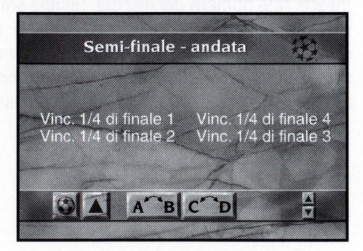

Per vedere gli incontri di ritorno (se non siete nella schermata della Finale) cliccate sui pulsanti di scorrimento. Cliccando sugli incontri, vi sposterete nella schermata risultato. La schermata delle semifinali ha una caratteristica in più. Infatti, poiché in questa fase verrano estratte a sorte le squadre che giocheranno la partita di andata in casa, potrete modificare l'ordine delle squadre in base all'esito del sorteggio. Facendo clic sul pulsante A-B, le squadre che giocano la semifinale

superiore verranno poste nel corretto ordine casa-trasferta. Nella schermata con gli incontri di ritorno, l'ordine delle squadre cambierà di conseguenza Facendo clic sul pulsante C/D si potrà compiere la stessa operazione con le squadre che giocano la semifinale inferiore.

#### TABELLONE

Nella schermata Tabellone potrete avere un quadro dei quarti di finali, delle semifinali e della finale. Una volta inseriti i risultati esatti degli incontri precedenti, tutti gli abbinamenti appariranno automaticamente sullo schermo.

#### DATE DEGLI INCONTRI

Nella schermata delle Date degli incontri troverete le date in cui le partite vengono giocate Premendo i pulsanti di scorrimento, potete passare alla schermata superiore o a quella inferiore per vedere le altre date. Cliccando su una data, passerete alla schermata della Giornata, in cui potrete visionare tutti gli incontri giocati in quella data e inserire i relativi risultati.

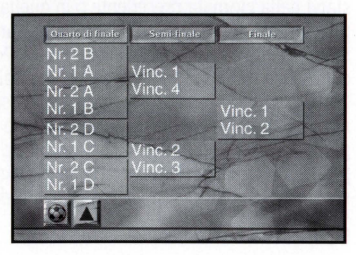

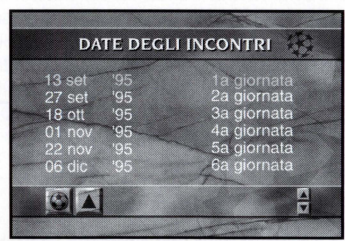

#### GIORNATE

Nella schermata della Giornata troverete tutti gli incontri disputati nella data selezionata. Cliccando sui pulsanti di scorrimento nella parte bassa dello schermo. potrete spostarvi nella giornata precedente o in quella successiva. Fra i pulsanti di scorrimento troverete un pulsante inattivo che indica la giornata che state esaminando. Potete inserire o correggere il risultato di una partita in qualsiasi momento, facendo clic sull'incontro in questione: vi sposterete così

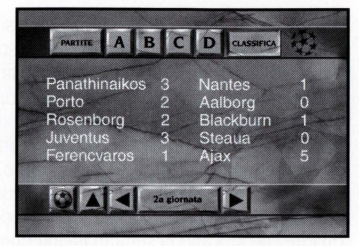

nella schermata risultato. Se volete vedere la classifica di un determinato gruppo in una determinata giornata. fate clic su uno dei pulsanti A, B, C o D. Per tornare agli incontri. premete il pulsante Partite. Dai quarti di finale in poi, la barra con i pulsanti nella parte alta dello schermo sarà inattiva (poiché gli incontri dei gruppi di qualificazione saranno stati tutti disputati)

#### **SOUADRE**

Nella schermata delle Squadre compare un elenco di tutti gli incontri giocati da una determinata squadra. Prima di tutto. dovete selezionare una squadra nella barra posta nella parte alta dello schermo. Cliccando sui pulsanti di scorrimento nella parte alta dello schermo. è possibile selezionare le squadre di un altro gruppo. Cliccando sui pulsanti di scorrimento nella parte bassa dello schermo, potete passare alla Cliccando su un determinato incontro, vi sposterete nella schermata risultato, dove potrete inserire o correggere il risultato di quella partita.

#### STORIA

La schermata della Storia presenta uno schedario, ogni scheda del quale corrisponde a un decennio. Selezionando una delle schede. vi troverete nella schermata del Decennio. Facendo clic sulla scheda Avvenimenti 1992-1995, vi sposterete nella schermata degli Awenimenti, dove potrete

a visionare gli awenimenti salienti della UEFA Champions League 1992-1995.

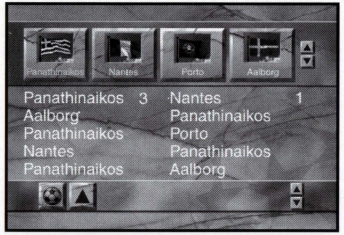

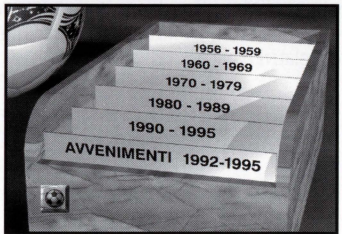

#### DECENNIO: UNA STORIA IN VIDEO

Nella schermata del Decennio troverete una scheda per ogni finale della UEFA Champions League o della European Champion Clubs' Cup svoltasi in quella decade. Selezionando una delle schede, vedrete un videoclip della finale corrispondente.

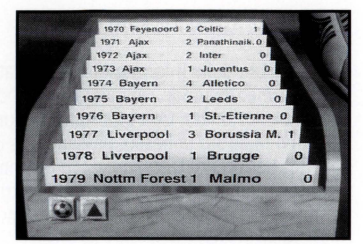

#### AWENIMENTI 1992-1995

Nella schermata degli Awenimenti potete scegliere fra cinque opzioni: Giocatori, Clubs, Partite,

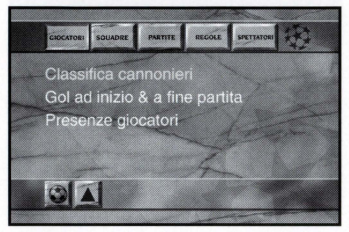

Regole e Spettatori. Cliccando su una di queste, apparirà un breve elenco. Selezionando una delle voci, compariranno notizie interessanti. I pulsanti di scorrimento nell'angolo in basso a destra dello schermo permettono di accedere ad altre informazioni. Cliccando sul pulsante Video, si potranno vedere i videoclip eventualmente disponibili.

# **CLUBS**

La schermata dei Clubs mette a disposizione videoclip, notizie sui giocatori e una presentazione per ogni squadra. Prima di cliccare su uno dei tre pulsanti al centro dello schermo, potete selezionare una squadra nella barra che si trova nella parte alta dello schermo. Cliccando sui pulsanti di scorrimento nella parte alta dello schermo, è possibile selezionare le squadre di un altro gruppo. Dopo aver scelto una squadra cliccandovi sopra, potete cliccare su Video (a

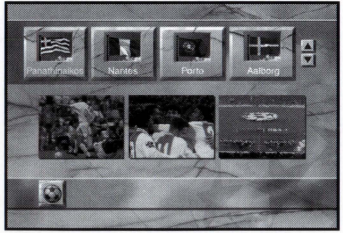

sinistra), sulle Informazioni sui giocatori (al centro) oppure sule Informazioni sulla squadra (a destra) Con Video potrete vedere un breve videoclip con alcuni dei momenti più importanti della squadra selezionata. Con le Informazioni sui giocatori, si otterranno notizie su ogn uno dei suoi giocatori. Cliccando sulle Informazioni sulla squadra, apparirà una presentazione della squadra.

#### INFORMAZIONI SUI GIOCATORI

La schermata delle Informazioni sui giocatori mostra un elenco che comprende l'allenatore e i giocatori della squadra selezionata. Con i pulsanti di scorrimento potete spostarvi in alto o in basso, passando da un giocatore all'altro, per vedere tutti i giocatori disponibili. Una volta selezionato un nome. le informazioni corrispondenti compariranno nella parte destra dello schermo.

#### GIOCATORI PIÙ IMPORTANTI

La schermata dei Top Players importanti contiene un videoclip per ognuno dei migliori giocatori che partecipano al campionato, con l'aggiunta di altro testo informativo. Troverete qui un elenco di 15 grandi giocatori. Cliccando su un giocatore, nella parte destra dello schermo appariranno delle statistiche. A questo punto, potrete cliccare su Video nella parte bassa dello schermo, per vedere un video relativo al giocatore selezionato. Con i pulsanti di scorrimento. è possibile muoversi lungo l'elenco per prendere visione di tutti i giocatori disponibili.

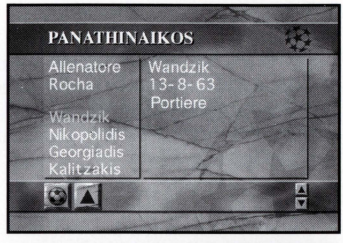

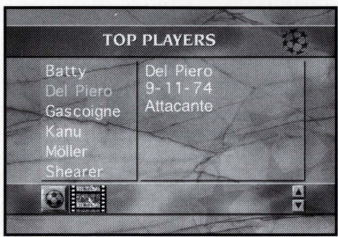

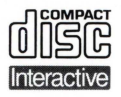

Il Compact Disc Interattivo aggiunge nuove potenzialità alla televisione: la possibilità di interagire con il programma e la qualità digitale delle immagini e del suono. Per utilizzare il CD-i, gli spettatori hanno a disposizione un telecomando con tre funzioni di base:

#### • Cursore

Il telecomando permette allo spettatore di muovere e posizionare il cursore sullo schermo per selezionare un'attività, una zona attiva o un oggetto.

# • Pulsante UNO

Identificato con un punto •, questo pulsante viene utilizzato per far partire l'attività selezionata con il cursore.

#### • Pulsante DUE

Identificato con due punti ••, il pulsante può avere le stesse funzioni del pulsante uno oppure offrire nuove possibilità a seconda del disco inserito. L'icona "AIUTO", presente nella maggior parte dei programmi, indicherà come utilizzarlo.

Per maggiori informazioni sull'uso del telecomando, consultare il manuale d'istruzioni del lettore CD-i.

Nel conservare e nel maneggiare il disco CD-i, usare le stesse precauzioni che per un normale Compact Disc.

Non è necessario pulire il disco se lo si prende alle estremità e lo si ripone nel contenitore dopo l'uso. Se però il disco CD-i dovesse avere problemi nella riproduzione di suoni o di immagini, estrarlo e pulirlo con un panno di cotone morbido e asciutto, passandolo dal centro verso l'esterno. Non utilizzate detergenti o abrasivi.

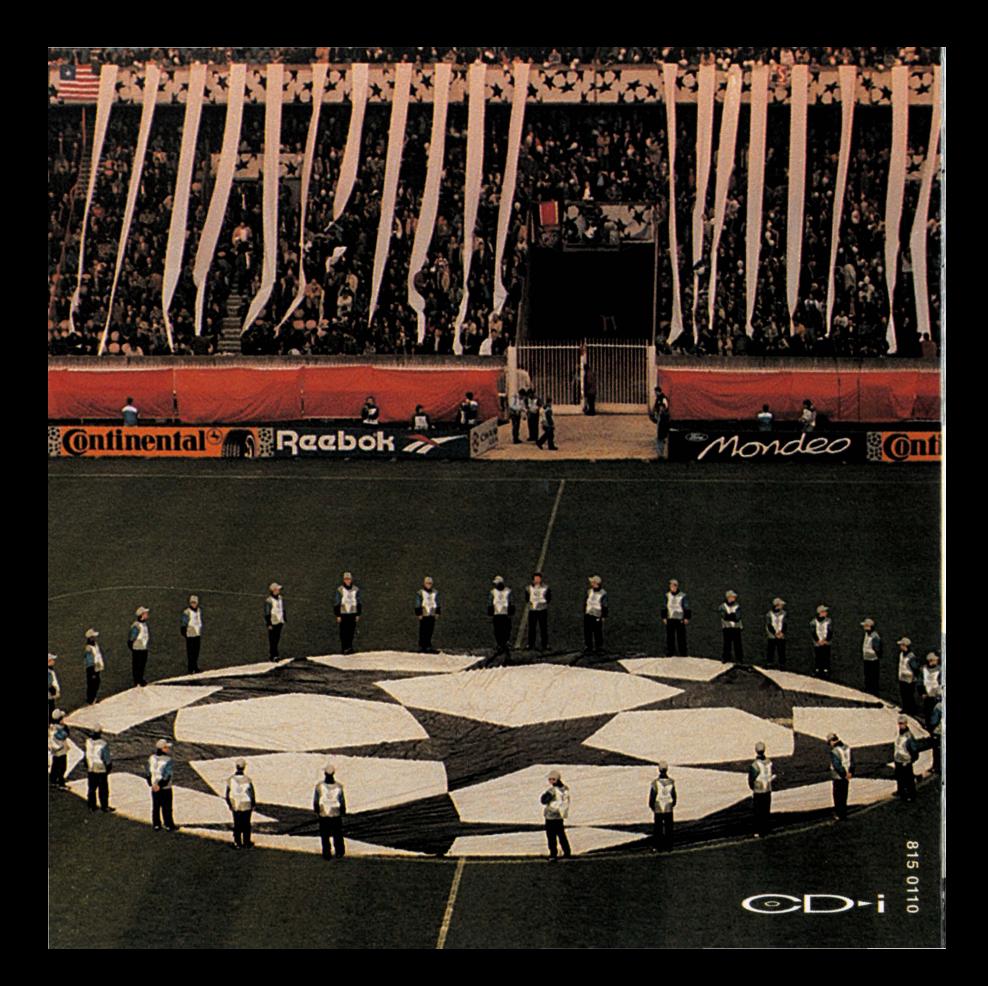